#### **PROGRAMMING**

This decoder supports all program modes and read back features. With MRC Prodigy Advance DCC you can read its address and CV value.

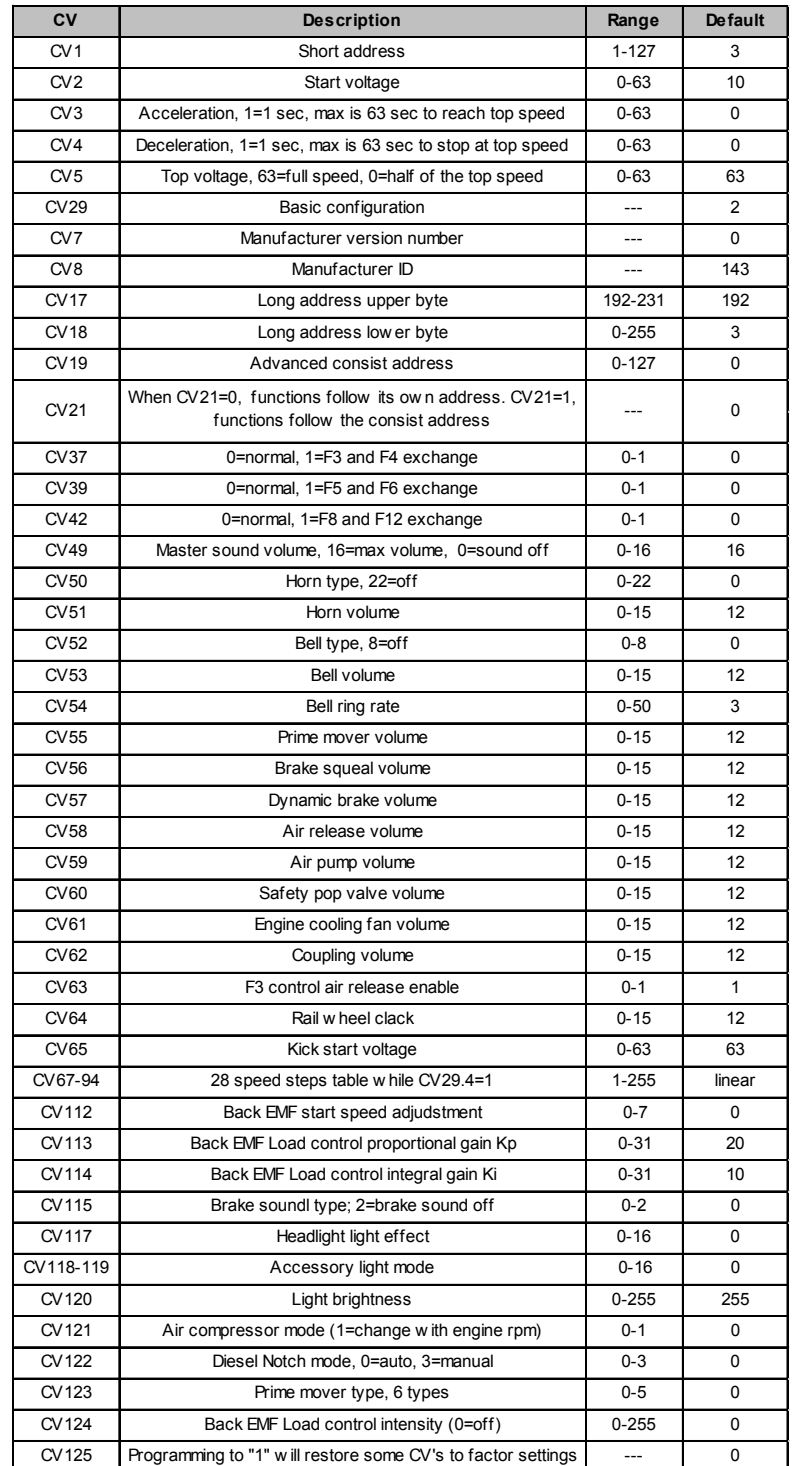

#### **SPEED TABLE CV67-CV94 FOR 28 SPEED STEPS**

When CV29's bit 4 is set to "1" it will use the speed table formed by CV67-CV94 to control speed (motor voltage). It allows you to setup each speed for all 28 speed steps. First, program CV29 to 18 for short addresses (1-127) or program CV29 to 50 for long addresses (128-9999) to enable speed table control. Then select throttle to 28 speed steps and run your loco at speed step 1. Use program CV on the main to change CV67's value (1-255) to adjust step 1's speed. The kick voltage, CV65 is only applied when the speed step changes from 0 to 1. You should switch between 0 to 1 many times to check step 1's speed. When done with CV67, select speed step 2 and program CV68. CV68's value must be greater then CV67's. When done with CV67-CV94, use read back CV to make sure their values are in increasing order.

Note: When using MRC Prodigy DCC to program addresses it will automatically disable the speed table (set CV29's bit 4 to "0"). Programming CV125 to 1 will also disable the speed table and re-program CV67-CV94 to a default linear speed setting.

#### **TROUBLE SHOOTING**

**Reset:** *Whenever the decoder doesn't work, please use the program track to program CV# 125 with value 1 to restore the decoder to factory settings. This should bring the decoder to life with address #3.* This decoder should perform well with all DCC systems. If it responds to slowly, you should clear its momentum by reprogramming CV3 and CV4 to zero. If step 1's speed is too high, you should program start voltage, CV2 to zero. If its top speed is too slow, program top voltage CV5 to 31. You should also clean the track to improve electrical pickup. Read your DCC system manual to learn how to program and operate the decoder. For more information about registers/CVs and their functions, please refer to the NMRA DCC Standard & Recommended Practices, RP-9.2.2. This is available directly from the NMRA or their website at **www.nmra.org**.

### **FCC COMPLIANCE**

This device complies with part 15 of the FCC Rules. Operation is subject to the following two conditions. (1) This device may not cause harmful interference, and (2) This device must accept any interference received, including interference that may cause undesired operation.

# **RETURN PROCEDURE**

This decoder carries a 6 month warranty against factory defects. This warranty does not include abuse, misuse, neglect, improper installation, or any modifications made to this decoder, including but not limited to the removal of the NMRA plug if applicable. If it should become necessary to return the decoder for warranty repair/ replacement, *please include a copy of the original sales receipt. A* letter (printed clearly) with your name, address, daytime phone number, and a detailed description of the problem you are experiencing. Please also include a check or a money order for \$11.00 to cover return shipping and handling. If the decoder is no longer considered under warranty, then please contact Model Rectifier Corp. for a price quote to cover the cost of repair or replacement of the decoder, and return shipping and handling. *Customers outside the continental United States, including; Hawaii, Alaska, Canada and Mexico, have to contact MRC for exact return shipping rates for both warranty and non-warranty repairs. Contact rrtech@modelrectifier.com.* Be certain to return the decoder only. Any questions regarding Warranty Policy can be directed to our Customer Service Department by calling 732-225-6360 between the hours of 8:30am and 6:00pm EST, or by emailing: rrtech@modelrectifier.com Send the decoder to:

> Model Rectifier Corporation Attn: Parts & Service 80 Newfield Avenue Edison, NJ 08837-3817 U.S.A

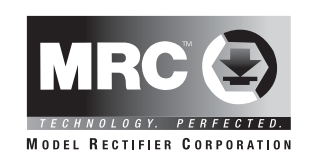

# **HO Universal DCC Diesel Sound Decoder**

# **with NMRA 8 pin and 9 pin jst connector**

# **Item #0001800 Version 3**

Thank you for purchasing our most advanced 16 bit DCC locomotive sound decoder. Combined with any DCC System, MRC Blackbox or Tech 6, our true live capture digital sound decoder will make your model railroad come to life.

- Six synchronized prime mover sound
- 1.5 amp capacity
- 22 different types of horns and 8 bells
- Adjustable individual sound volumes (16 levels)
- Programmable either 2-digit or 4-digit addresses
- Programmable start voltage and top voltage
- Programmable acceleration and decelaration rates
- Programmable 14, 28, 128 speed steps
- Back EMF load control
- User controlled service brake and dynamic brake with sound
- Supports read back address and CV values
- Advanced speed table control CV67-CV94
- Kick start voltage control CV65
- Easy function mapping
- 17 light effects: ditch lights, mars light, gyra light, strobe light, prime strobe...
- 28 accessory functions (F1-F28)
- Supports advanced consisting (CV19)
- Supports programming on the main (OPS mode)
- Compatible with NMRA DCC standards
- Complies with Part 15 of FCC Rules
- Speaker included
- Dimensions: 52.0mm x 17.3mm x 3.6mm

#### **INSTALLATION**

If your loco has a 9 pin JST plug or NMRA 8 pin socket, you can simply unplug the orignal connector and plug in the decoder. If not, you have to remove the circuit board and hard wire in the decoder. The decoder will be inserted between the wheel pickups and the motor. After disconnecting the motor terminals from the pickups, connect the right side pickup wires to the red decoder wire, and connect the left side pickup wires to the black wire. Connect the right motor terminal to the orange wire, then connect the left motor terminal to the grey wire. **The motor terminals must be isolated from the wheel pickups.** The white wire is for the front headlight and the yellow wire is for the rear light. The blue wire is the light common, or if using LED's, the blue wire is LED positive. The green wire (ACC1) and brown wire (ACC2) are for your accessory lights. Use good soldering techniques, and use shrink wrap to isolate the connections. The decoder can't touch any metal part or bare wires.

You can use 8 Ohm speakers sizes from 18mm to 28mm. The larger speaker the better the sound quality.

If you use 1.5V bulbs or LED's, you should connect a 1k ohm resistor in series to one of the leads to reduce the voltage. Also use CV120 to adjust the brightness.

#### **OPERATION**

The decoder has a default address #3. Select address #3 on your DCC. Release service brake (F5) and dynamic brake (F6). You will hear the brake release sound when you turn off F5. Move up the throttle and the loco should start to move. If the loco does not move a speed 1 you can add more start voltage by programming CV2 with a large number. You can program the acceleration momentum CV3 and deceleration momentum CV4 to simulate the real train. The decoder has start up and shut down features. If the loco was previously shut down you have to start up the engine first. Press any function key to start up the engine. To shut down the engine you must bring the loco to idle and then press F8 three times.

The decoder has six types of diesel rumble. You can program CV123 to select the diesel rumbles to match your model. It has 22 different horns and 8 bells. You can use F19 or program CV50 to select horn. And use F18 or program CV52 to select bell.

This decoder has an easy function exchange feature (re-mapping) that allows certain pairs of functions to be swapped. For example, program CV37 with a value of 1 will make F3 and F4 exchanged.

The decoder default is set to automatic notch mode. You can program CV122 to 3 for manual notch mode for realistic operation. In the manual notch mode the notch level is not controlled by loco speed. It is controlled by F9 ( notch up) and F8 ( notch down).

To make air compressor's speed synchronize to the prime mover, program CV121 with a value of 1. For a constant speed program CV121 with a value of 0.

#### **SERVICE BRAKING**

To apply service brake set throttle to zero and press F5. The loco will slow down fast and you will hear the brake squeal. You can pump the brake by turning F5 on and off to stop the loco at desired location. The brake rate is proportional to deceleration rate that you program in CV4. If you forget to turn off F5 and move the throttle up. The loco will move. However, when you release the throttle the service brake will apply again. The service brake can only operate when throttle is at 0. If you don't hear the brake sound program CV115 with a value of 2.

#### **DYNAMIC BRAKING**

You can use dynamic brake F6 to reduce the speed. When you turn on F6 the prime mover will notch down to 1 and you will hear the dynamic brake sound and the loco will reduce its speed. When you release F6 the loco will speed up to the orignal speed. If you forget to turn off F6 and move throttle up it will automatically disable the dynamic brake and loco will start to move. To apply dynamic brake again you have to cycle F6 off and on.

#### **BACK EMF LOAD CONTROL (PID CONTROLLER)**

This decoder is equipped with adjustable back EMF load control feature. It is a closed loop speed control. With back EMF load control the locomotive will maintain its speed regardless of pulling up hill or driving down hill. You may program the back EMF load control intensity, CV124, to a lower value to get less back EMF load control. This will enable the locomotive to slow down during uphill travel like a real locomotive.

The PID controller contains three components: proportional gain (CV113); the integral gain (CV114); and derivative gain (fixed). Designing (tuning) a PID controller is a kind of "rocket science". So we optimized these gains at the factory but still give the customer final adjustments. We recommend that you do not change these settings. Too much gain may cause the motor to oscilate (become unstable). Too little gain may cause a slow response. Additional knowledge of PID feedback control is required before attempting to adjust CV113 and CV114. If CV113 and CV114 are programmed incorrectly, the locomotive will not run smoothly. Program CV125 to "1" will automatically restore the default PID controller settings. If you can not get the PID controller work properly or you don't know to tune it you should turn off the Back EMF load control by program CV124 with a value of 0.

#### **LIGHT EFFECT PROGRAMMING CHART FOR CV#117/118/119**

The decoder has 17 different lights effects. CV 117 controls both front and rear headlight effect. Use F0 to turn on or off the Headlights. CV118/CV119 control ACC1/ACC2 light effect. Use F3 to turn on or off ACC1 and ACC2. For ditch light operation you must program Cv118 and CV119 to the same ditch light type. In type A the ditch lights will flash when F2 (horn) or F3 is on. In type B the ditch lights will flash when F2 is on and stay on when F3 is on. If you use a value inconsistent with actual headlights, ( CV117), the headlights will default to normal on/off. For example trying to use a value of 14 in CV117 for firebox flicker, the headlights will default to normal on/off diagram

#### **Light effect chart**

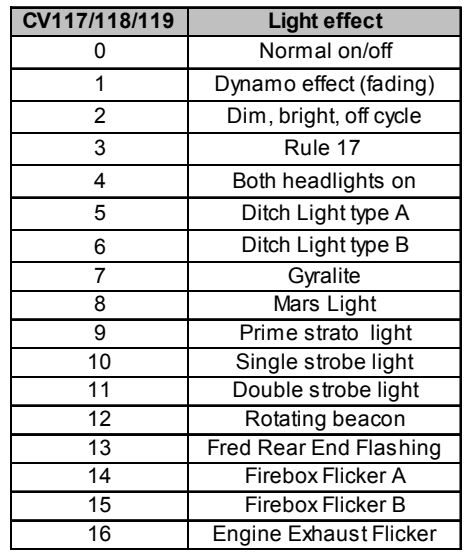

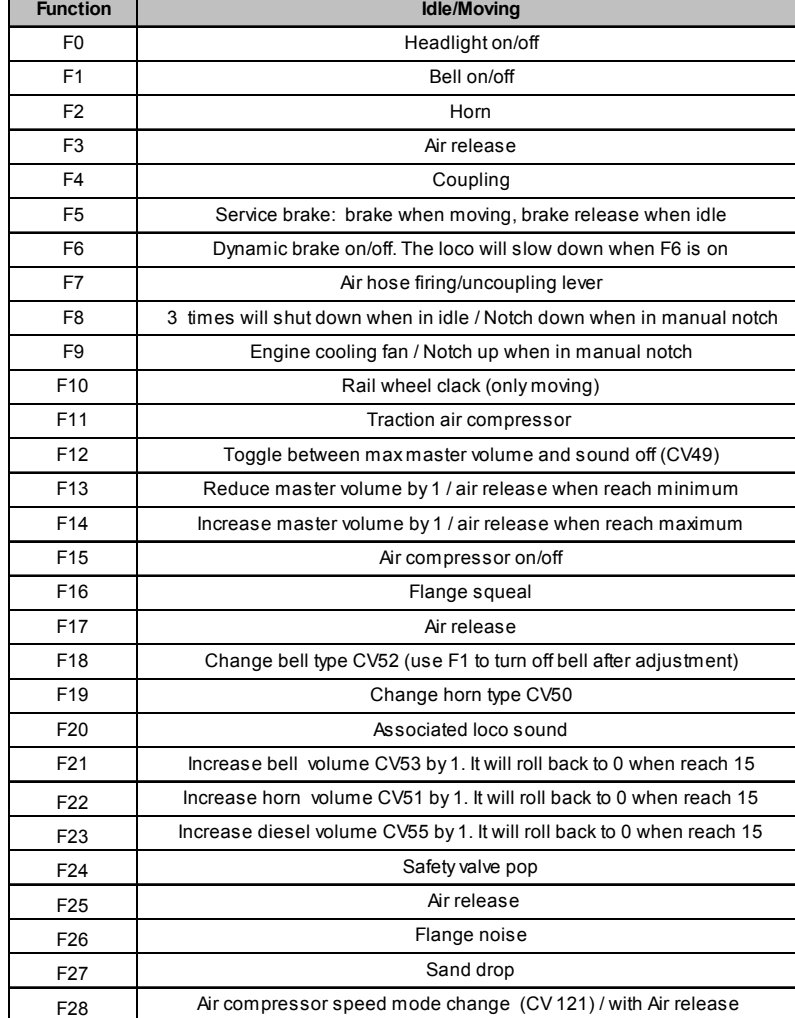

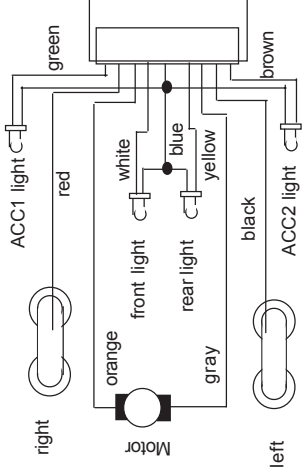

**Wiring diagram**

Wiring

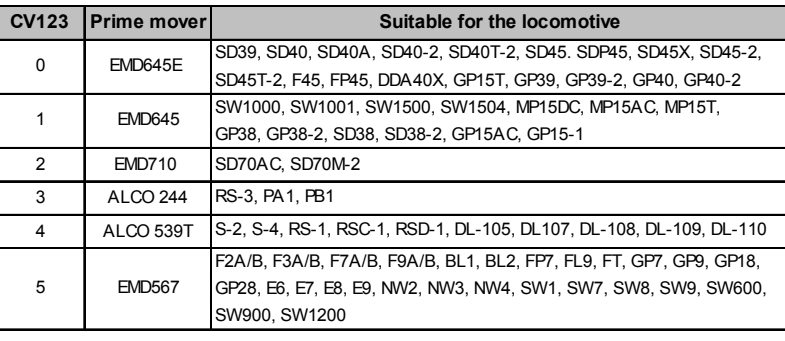